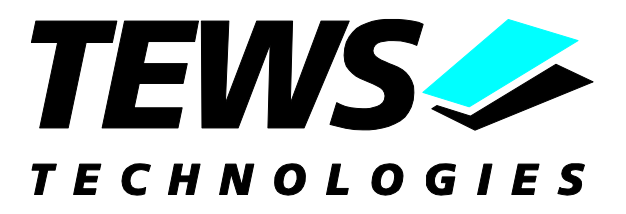

# **TIP630-SW-42**

## **VxWorks Device Driver**

Reconfigurable FPGA Digital I/O

Version 1.1.x

## **User Manual**

Issue 1.1.0 September 2005

**TEWS TECHNOLOGIES GmbH**

Phone: +49-(0)4101-4058-0 Fax: +49-(0)410<br>e-mail: info@tews.com www.tews.com e-mail: [info@tews.com](mailto:info@tews.com)

25469 Halstenbek / Germany<br>Fax: +49-(0)4101-4058-19

**TEWS TECHNOLOGIES LLC** 1 E. Liberty Street, Sixth Floor Reno, Nevada 89504 / USA<br>Phone: +1 (775) 686 6077 Fax: +1 (775) 686 6024 Phone: +1 (775) 686 6077 Fax: +1 (775) 6<br>e-mail: usasales@tews.com www.tews.com e-mail: [usasales@tews.com](mailto:usasales@tews.com)

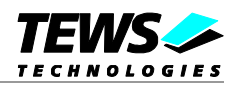

#### **TIP630-SW-42**

Reconfigurable FPGA Digital I/O

VxWorks Device Driver

This document contains information, which is proprietary to TEWS TECHNOLOGIES GmbH. Any reproduction without written permission is forbidden.

TEWS TECHNOLOGIES GmbH has made any effort to ensure that this manual is accurate and complete. However TEWS TECHNOLOGIES GmbH reserves the right to change the product described in this document at any time without notice.

TEWS TECHNOLOGIES GmbH is not liable for any damage arising out of the application or use of the device described herein.

2003-2005 by TEWS TECHNOLOGIES GmbH

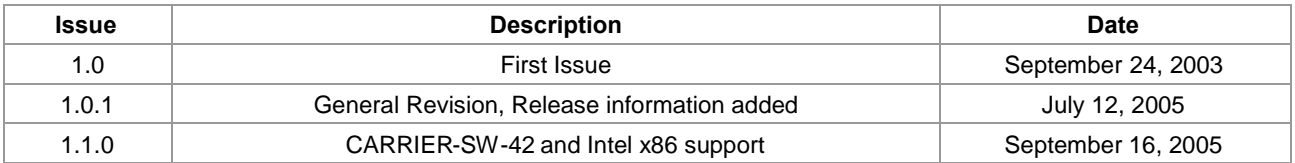

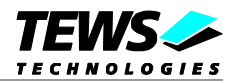

## **Table of Content**

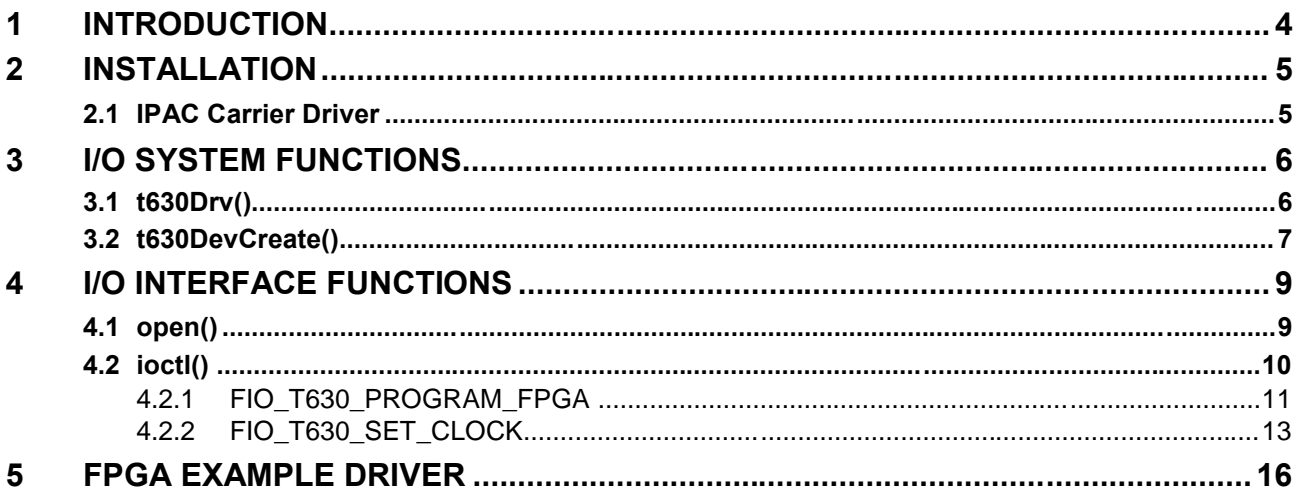

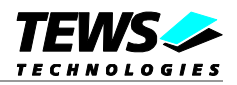

## <span id="page-3-0"></span>**1 Introduction**

The TIP630-SW-42 VxWorks device driver software allows the programming of the onboard FPGA and the configuration of the onboard clock generator conforming to the VxWorks I/O system specification. This includes a device-independent basic I/O interface with *open()* and *ioctl()* functions.

The TIP630 driver includes the following functions:

- $\triangleright$  programming of the onboard Xilinx FPGA
- $\triangleright$  configuration of the onboard Cypress clock generator

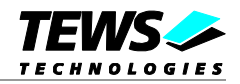

## <span id="page-4-0"></span>**2 Installation**

Following files are located in the directory TIP630-SW-42 on the distribution media:

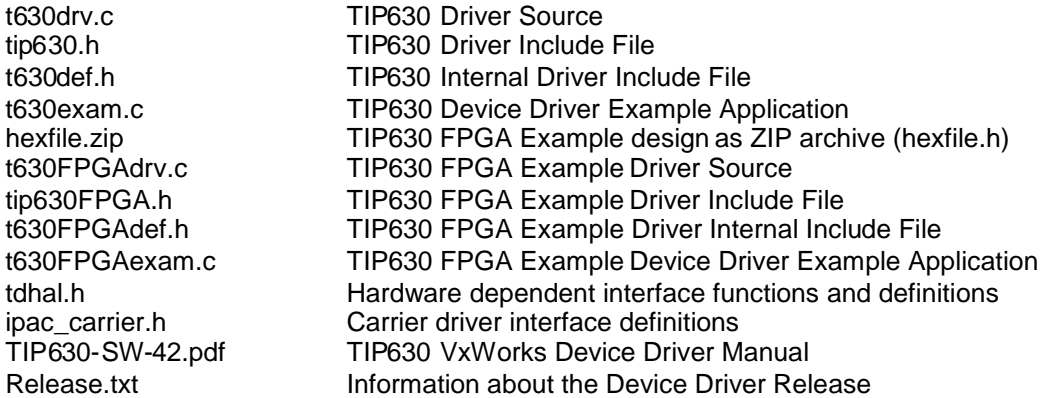

In order to perform an installation, copy the contents of the directory TIP630-SW-42 on the distribution media into a subdirectory in your project path (e.g. ./tip630). Before including the driver C-files into the Tornado project tree the archive hexfile.zip must be unzipped.

### **2.1 IPAC Carrier Driver**

<span id="page-4-1"></span>The TEWS TECHNOLOGIES IPAC carrier driver CARRIER-SW-42 is part of the TIPxxx-SW-42 distribution and should be used to setup supported carrier boards and retrieve resource information used for TIP630 device creation. Please refer to the CARRIER-SW-42 user manual for detailed description how to install and setup the CARRIER-SW-42 device driver.

How to use the carrier driver in the application program is shown in the programming example t630exam.c.

If the IPAC carrier driver isn't used for the TIP630 driver setup, the application software has to setup carrier board hardware and mapping of device memory by itself.

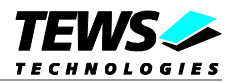

## <span id="page-5-0"></span>**3 I/O system functions**

This chapter describes the driver-level interface to the I/O system. The purpose of these functions is to install the driver in the I/O system, add and initialize devices.

## <span id="page-5-1"></span>**3.1 t630Drv()**

#### **NAME**

t630Drv() - installs the TIP630 device driver in the I/O system and initialize the driver.

#### **SYNOPSIS**

```
STATUS t630Drv
(
      void
)
```
#### **DESCRIPTION**

This function installs the TIP630 driver in the I/O system, allocates driver resources and initializes them. The call of this function is the first thing we have to do, before adding any device to the system or performing any I/O request.

#### **RETURNS**

OK or ERROR if the driver cannot be installed

#### **SEE ALSO**

VxWorks Programmer's Guide: I/O System

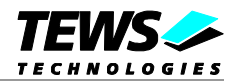

### <span id="page-6-0"></span>**3.2 t630DevCreate()**

#### **NAME**

t630DevCreate() - adds a TIP630 device to the system and initialize device hardware

#### **SYNOPSIS**

```
STATUS t630DevCreate
(
      char *name,<br>unsigned long *lploAddr,
      unsigned long
)
```
#### **DESCRIPTION**

This routine creates a device for the module specified by the IP I/O address that will be serviced by the TIP630 device driver. This function must be called before performing any I/O request to this device.

Function Arguments:

*Name*

Pointer to null terminated unique string to identify this device (e.g. "/t630A").

*IpIoAddr*

Pointer to the IP I/O space (TIP630 device register). For TIP630 modules plugged onboard on a TVME8240, this is for example 0xFFF58000 for the first IP slot. For TIP630 modules plugged on external carrier boards, this address depends on the mapping of the VMEbus windows and the address configuration of the carrier board.

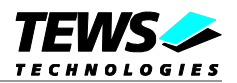

#### **EXAMPLE**

```
#include "tip630.h"
...
/*-----------------------------------------------------------
 Create the device "/t630D" for the module plugged at
 local IP-slot D on a TVME8240.
  -----------------------------------------------------------*/
status = t630DevCreate( "/t630D",
                       0xFFF58300 );
```
...

#### **RETURNS**

OK or ERROR if the driver is not installed or the device already exists or any other error occurred during the creation.

#### **ERRORS**

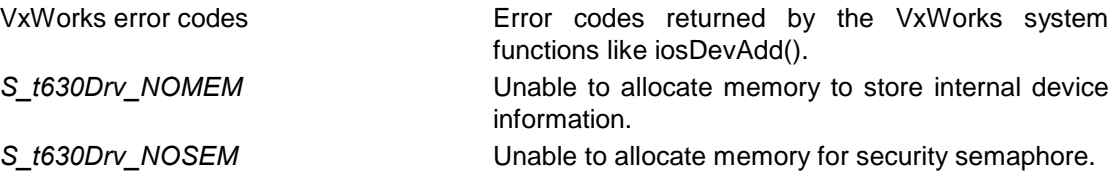

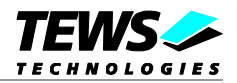

## <span id="page-8-0"></span>**4 I/O interface functions**

<span id="page-8-1"></span>This chapter describes the interface to the basic I/O system.

## **4.1 open()**

#### **NAME**

open() - open a device or file

#### **SYNOPSIS**

```
int open
(
     const char *name, /* name of the device to open */
     int flags, /* not used for TIP630 driver, must be 0 */
     int mode /* not used for TIP630 driver, must be 0 */
)
```
#### **DESCRIPTION**

Before I/O can be performed to the TIP630 device, a file descriptor must be opened by invoking the basic I/O function *open()*.

#### **EXAMPLE**

/\*------------------------------------- open the device named "/t630D" for I/O ----------------------------------------\*/ fd = open  $('/t630D", 0, 0);$ 

#### **RETURNS**

A device descriptor number, or ERROR if the device does not exist or no device descriptors are available.

#### **SEE ALSO**

ioLib, basic I/O routine - open()

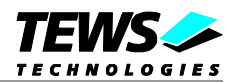

### <span id="page-9-0"></span>**4.2 ioctl()**

#### **NAME**

ioctl() - performs an I/O control function

#### **SYNOPSIS**

int ioctl (

)

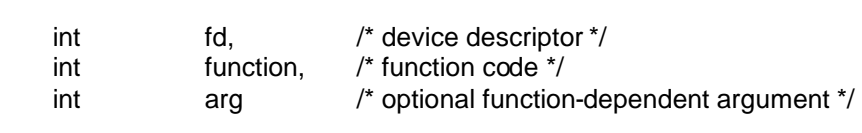

#### **DESCRIPTION**

Special I/O operation that does not fit to the standard basic I/O calls will be performed by calling the *ioctl()* function with a specific function code and an optional function-dependent argument.

The **function** parameter selects the action, which will be executed by the driver. The structure of the arg parameter depends on the function. The different functions are described behind the general description of this function.

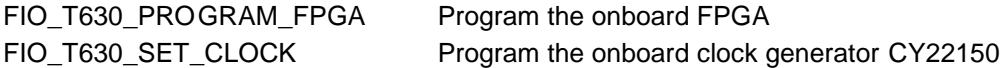

#### **RETURNS**

OK or ERROR if the device descriptor does not exist, the function code is unknown or an error occurred.

#### **INCLUDE FILES**

ioLib.h, tip630.h

#### **SEE ALSO**

ioLib, basic I/O routine - ioctl(), VxWorks Programmer's Guide: I/O System.

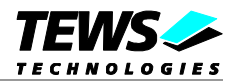

### <span id="page-10-0"></span>**4.2.1 FIO\_T630\_PROGRAM\_FPGA**

#### **NAME**

FIO\_T630\_PROGRAM\_FPGA – Program the onboard FPGA

#### **DESCRIPTION**

With this ioctl function the onboard FPGA can be programmed with a special generated byte-array derived from the *raw bit file* of your FPGA-design. Further information on generating the necessary files and structures is available in the TIP630 hardware manual.

The programming array (*T630\_PROG\_PARAM*) will be passed in the ioctl argument *arg* to the driver.

typedef struct

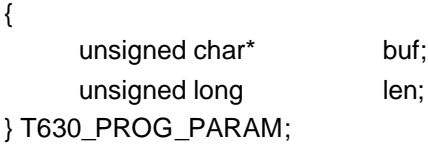

*buf*

Specifies a pointer to an array, where the programming bytes are located.

*len*

Specifies the size of the programming array (the number of bytes to be programmed into the FPGA). The length should be approx. 166,980 bytes.

#### **EXAMPLE**

```
#include "tip630.h"
unsigned char bytearray[] = \{0xFF,
     0xFF,
    0xFF,
    0xFF,
    0x55,
    0x99,0xAA,
    0x66,
...
}
...
```
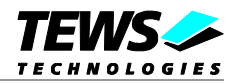

```
int fd;
int retval;
T630_PROG_PARAM ProgParam;
...
/*------------------------------------------
 Program the FPGA from a static byte-array
 ------------------------------------------*/
ProgParam.buf = bytearray;
ProgParam.len = sizeof(bytearray);
retval = ioctl(fd, FIO_T630_PROGRAM_FPGA, (int)&ProgParam);
if (retval == ERROR)
{
    /* handle function specific error conditions */
}
...
```
#### **ERRORS**

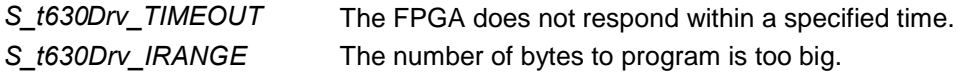

#### **SEE ALSO**

ioLib, basic I/O routine - ioctl(), VxWorks Programmer's Guide: I/O System.

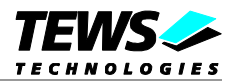

### <span id="page-12-0"></span>**4.2.2 FIO\_T630\_SET\_CLOCK**

#### **NAME**

FIO\_T630\_SET\_CLOCK – Program the onboard clock generator CY22150

#### **DESCRIPTION**

This ioctl function is used to program the onboard clock generator CY22150.

The programming array (*T630\_PROG\_PARAM*) will be passed in the ioctl argument *arg* to the driver.

```
typedef struct
```
{

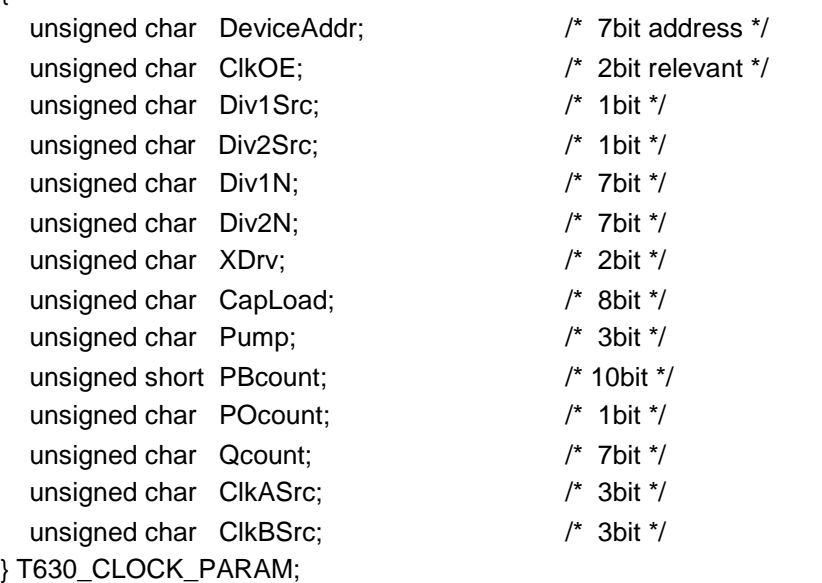

#### *DeviceAddr*

Specifies the I2C-address of the CY22150, default value is 0x69h.

#### *ClkOE*

Specifies the clock lines which are enabled. Only LCLK1 and LCLK2 are valid for the TIP630, i.e. values from 0 to 3 for this item.

#### *Div1Src*

Specifies the internal clock source for Clock1 (0=VCO, 1=REF)

#### *Div2Src*

Specifies the internal clock source for Clock2 (0=VCO, 1=REF)

#### *Div1N*

Specifies the frequency divider for Clock1 (values from 4 to 127 allowed)

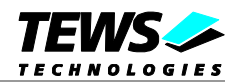

#### *Div2N*

Specifies the frequency divider for Clock2 (values from 4 to 127 allowed)

*XDrv*

Specifies the input crystal oscillator drive control (0=1x, 1=2x, 2=4x, 3=8x)

#### *CapLoad*

Specifies the input load capacitor control (values from 0 to 255 allowed)

#### *Pump*

Specifies the charge pump (values from 0 to 7 allowed)

#### *PBcount*

Specifies a part of the PLL P counter (10bit values allowed).

#### *POcount*

Specifies a part of the PLL P counter (value 0 or 1 allowed)

#### *Qcount*

Specifies the PLL Q counter (7bit values allowed)

#### *ClkASrc*

Specifies the cross point switching matrix for Clock1

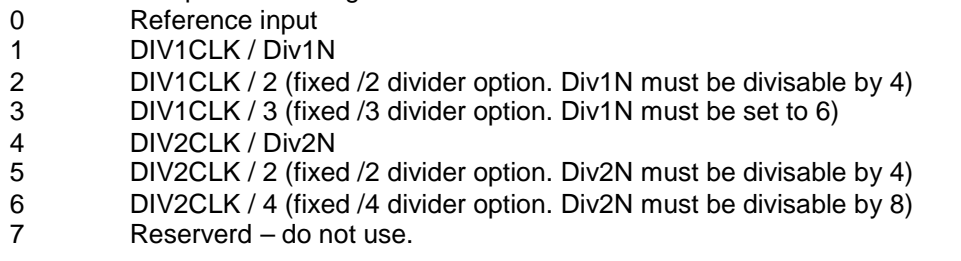

#### *ClkASrc*

Specifies the cross point switching matrix for Clock2

- 0 Reference input
- 1 DIV1CLK / Div1N
- 2 DIV1CLK / 2 (fixed /2 divider option. Div1N must be divisable by 4)
- 3 DIV1CLK / 3 (fixed /3 divider option. Div1N must be set to 6)<br>4 DIV2CLK / Div2N
- DIV2CLK / Div2N
- 5 DIV2CLK / 2 (fixed /2 divider option. Div2N must be divisable by 4)
- 6 DIV2CLK / 4 (fixed /4 divider option. Div2N must be divisable by 8)
- 7 Reserverd do not use.

**Be sure to specify correct values for each parameter. Otherwise the clock generator may run unstable. To calculate the values you can use the tool** *CyberClocks* **from Cypress.**

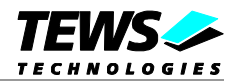

#### **EXAMPLE**

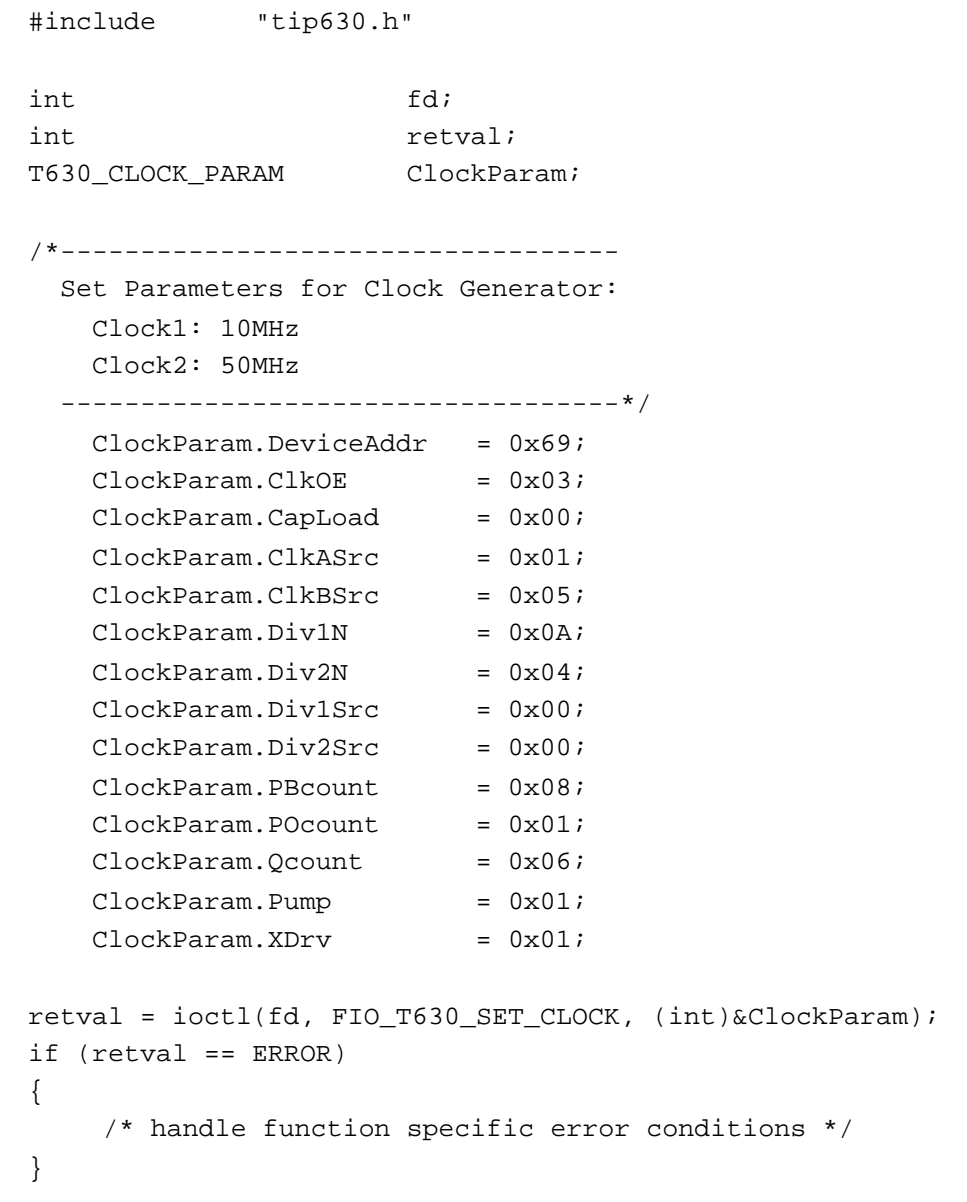

#### **ERRORS**

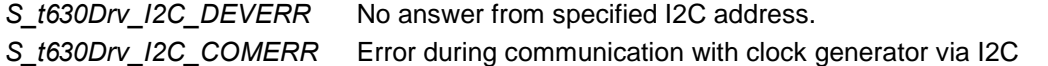

#### **SEE ALSO**

ioLib, basic I/O routine - ioctl(), VxWorks Programmer's Guide: I/O System.

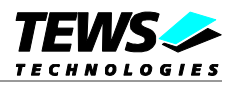

## <span id="page-15-0"></span>**5 FPGA Example Driver**

In addition to the TIP630 low level driver there is a sample driver included in this package. This driver is held very simple and just supports register access to the provided FPGA-design example. It can be used to create own drivers to use special FPGA designs in the desired way. The TIP630 low level driver does not register any interrupts, as well as the FPGA example driver, so the interrupt handling has to be added separately.